# **Ovládanie absolútnych asových výstupov (ToA) (D2000 /Práca operátora s procesom D2000 HI)**

Ak bol ku grafickému objektu pripojený meraný bod typu ToA (Absolútny as - výstup) a prihlásený užívate má dostatoné prístupové práva, potom kliknutím myši na daný objekt sa zobrazí ovládacie okno, ktoré pozostáva z dvoch astí (záložiek):

[Stav a ovládanie objektu](https://doc.ipesoft.com/pages/viewpage.action?pageId=17272547#Ovl�danieabsol�tnychasov�chv�stupov(ToA)(D2000/Pr�caoper�torasprocesomD2000HI/Sledovanieaovl�danieobjektovsyst�muD2000)-ovladanie_objektu) [Informácie o objekte](https://doc.ipesoft.com/pages/viewpage.action?pageId=42702927)

## **Stav a ovládanie objektu**

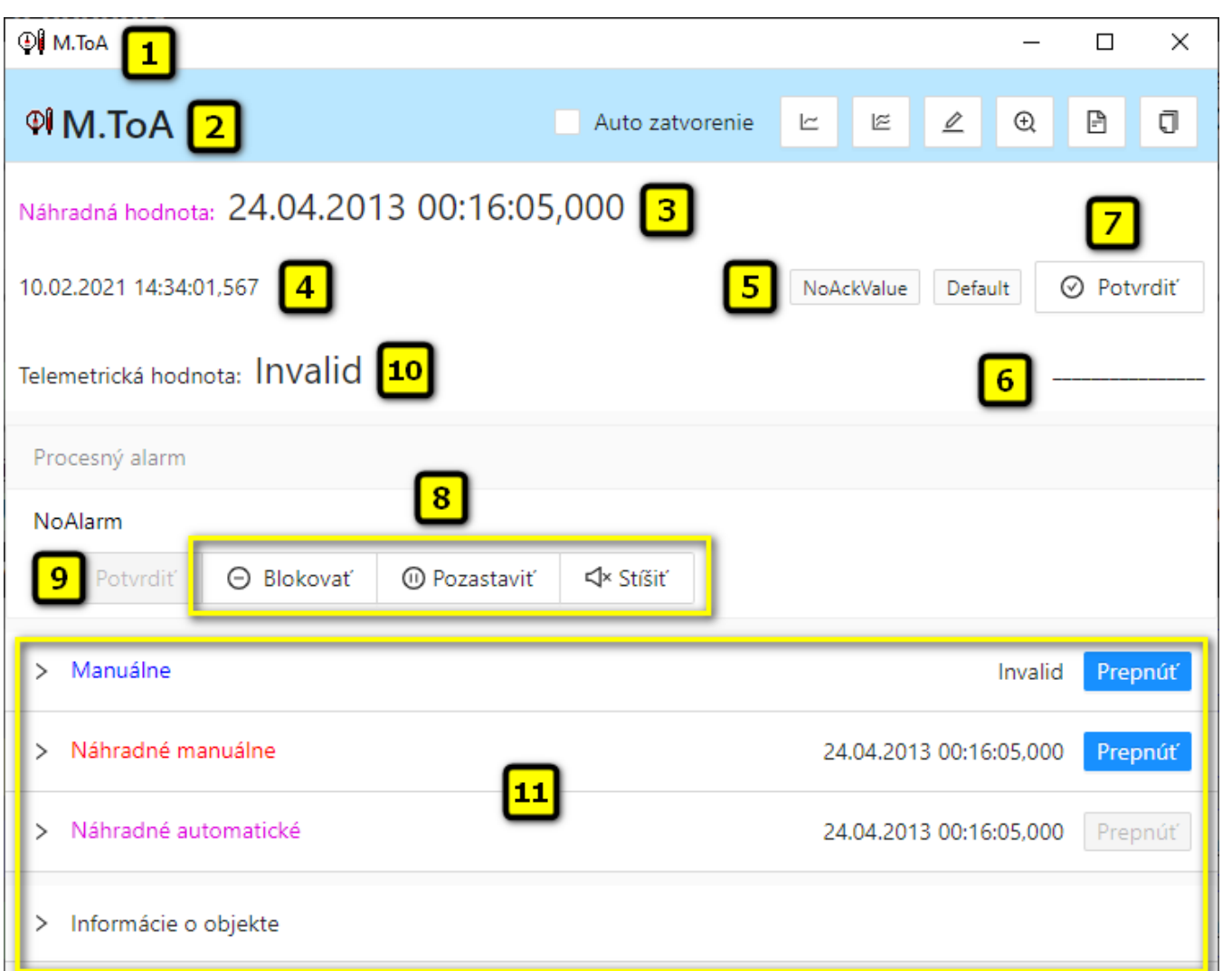

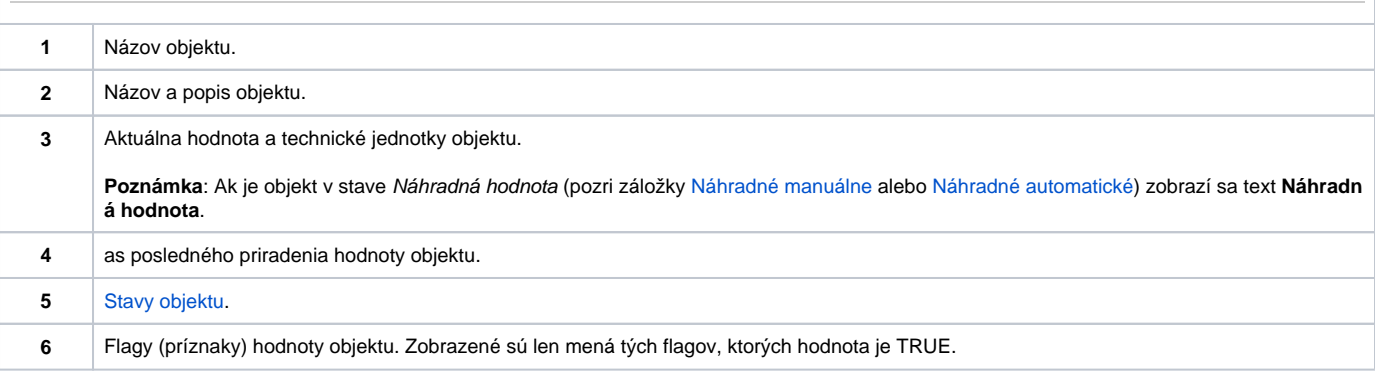

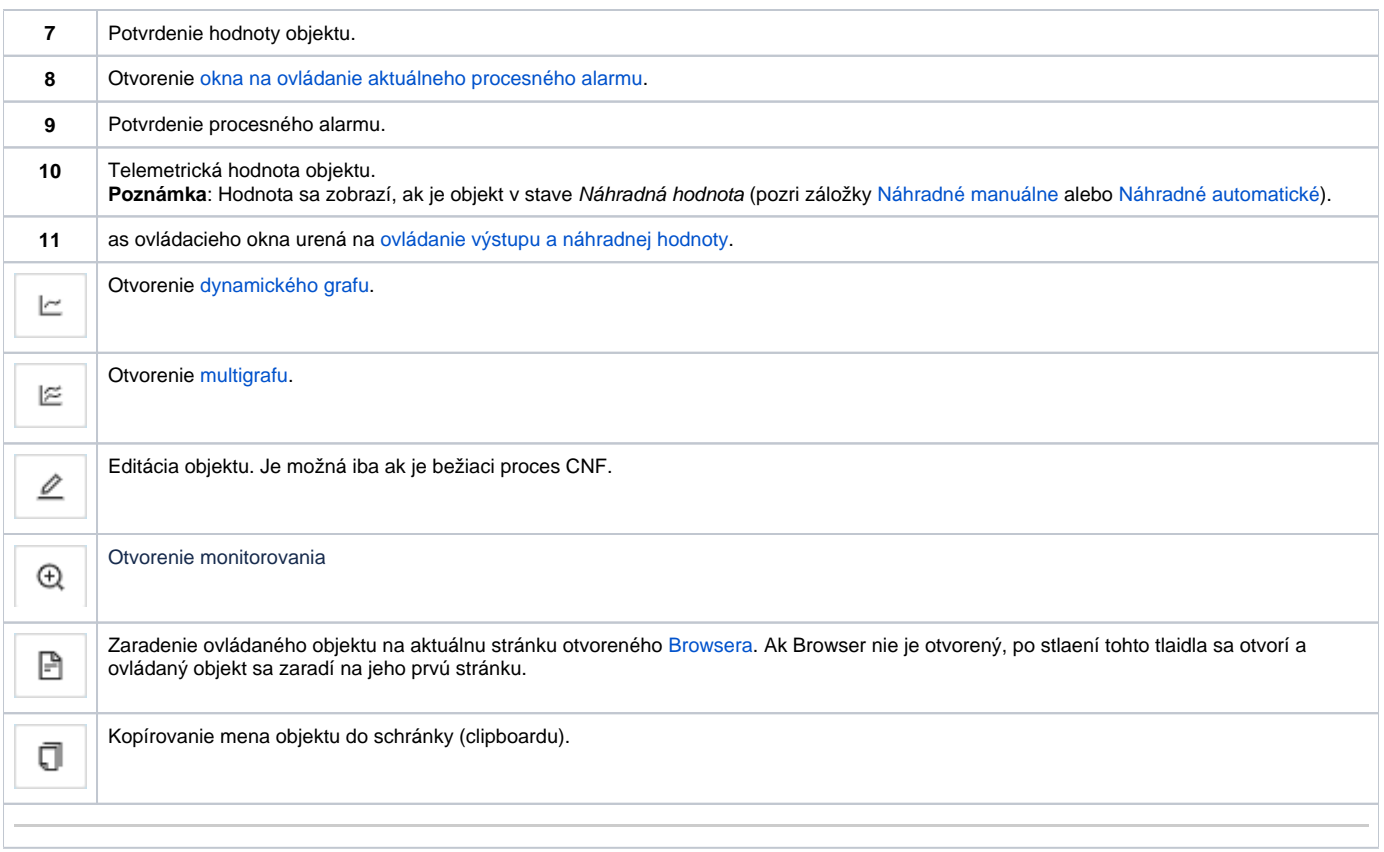

Spodná as okna obsahuje záložky urené na ovládanie výstupu (záložky [Manuálne](https://doc.ipesoft.com/pages/viewpage.action?pageId=17272547#Ovl�danieabsol�tnychasov�chv�stupov(ToA)(D2000/Pr�caoper�torasprocesomD2000HI/Sledovanieaovl�danieobjektovsyst�muD2000)-manualne) a [Automatické\)](https://doc.ipesoft.com/pages/viewpage.action?pageId=17272547#Ovl�danieabsol�tnychasov�chv�stupov(ToA)(D2000/Pr�caoper�torasprocesomD2000HI/Sledovanieaovl�danieobjektovsyst�muD2000)-automaticke) a ovládanie náhradnej hodnoty objektu (záložky [Náhradn](https://doc.ipesoft.com/pages/viewpage.action?pageId=17272547#Ovl�danieabsol�tnychasov�chv�stupov(ToA)(D2000/Pr�caoper�torasprocesomD2000HI/Sledovanieaovl�danieobjektovsyst�muD2000)-nahradne_manualne) [é manuálne](https://doc.ipesoft.com/pages/viewpage.action?pageId=17272547#Ovl�danieabsol�tnychasov�chv�stupov(ToA)(D2000/Pr�caoper�torasprocesomD2000HI/Sledovanieaovl�danieobjektovsyst�muD2000)-nahradne_manualne) a [Náhradné automatické](https://doc.ipesoft.com/pages/viewpage.action?pageId=17272547#Ovl�danieabsol�tnychasov�chv�stupov(ToA)(D2000/Pr�caoper�torasprocesomD2000HI/Sledovanieaovl�danieobjektovsyst�muD2000)-nahradne_automaticke))

#### **MANUÁLNE**

Záložka umožuje manuálne nastavenie hodnoty výstupného objektu spolu s užívateskými príznakmi. Obsahuje tlaidlo **Prepnú**, aktuálnu hodnotu objektu a as priradenia hodnoty objektu. Po stlaení tlaidla **Prepnú** sa otvorí dialógové okno na potvrdenie prechodu objektu do stavu Manuálna hodnota. Po stlaení tlaidiel **Áno** a **Vykona** má záložka nasledovný vzhad.

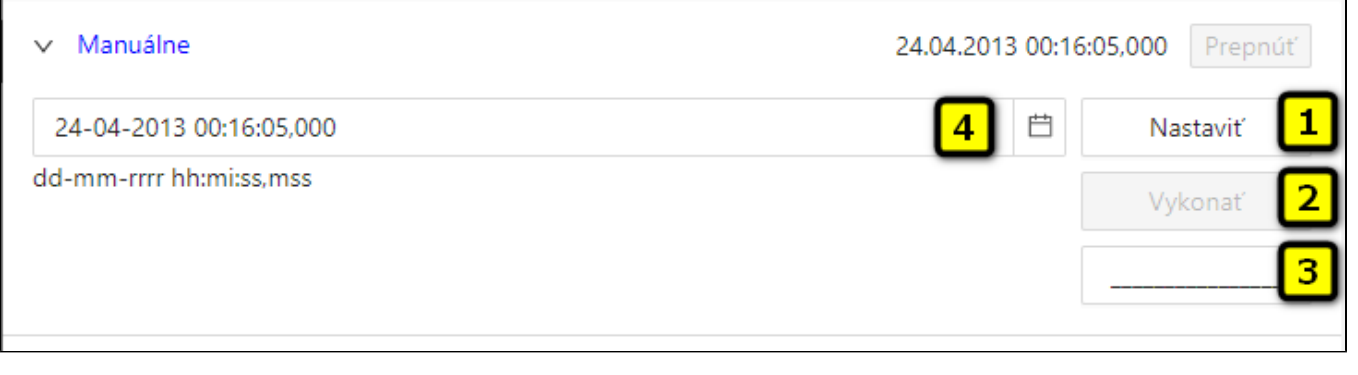

**1** V závislosti od prítomnosti tlaidla **Vykona** v ovládacom okne má tlaidlo **Nastavi** dve možné funkcie:

1. Tlaidlo **Vykona** sa v okne nenachádza. Stlaením tlaidla **Nastavi** sa vykoná povel na nastavenie hodnoty a súasne i flagov (príznakov) hodnoty výstupného objektu.

2. Tlaidlo **Vykona** sa v okne nachádza. Stlaením tlaidla **Nastavi** sa iba "pripraví" nastavenie hodnoty a súasne i flagov (príznakov) hodnoty výstupného objektu.

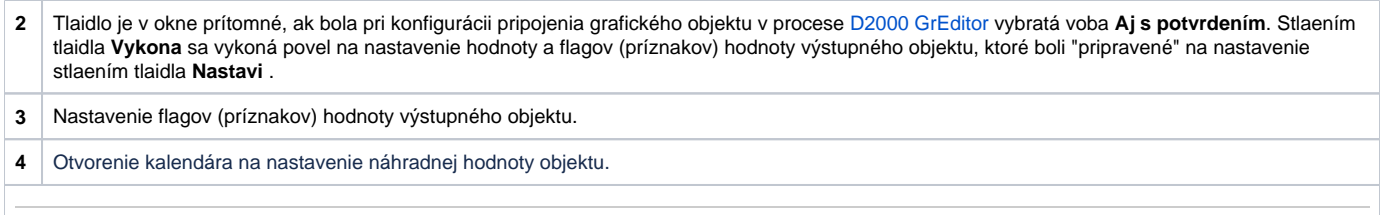

#### **AUTOMATICKÉ**

Záložka umožuje automatické nastavenie hodnoty výstupného objektu spolu s užívateskými príznakmi poda riadiaceho objektu. Obsahuje tlaidlo **Prepnú**, aktuálnu hodnotu objektu a as priradenia hodnoty objektu. Po stlaení tlaidla **Prepnú** sa otvorí dialógové okno na potvrdenie prechodu objektu do stavu Aut omatické ovládanie. Výstupný objekt bude nadobúda hodnotu a užívateské príznaky riadiaceho objektu.

٦

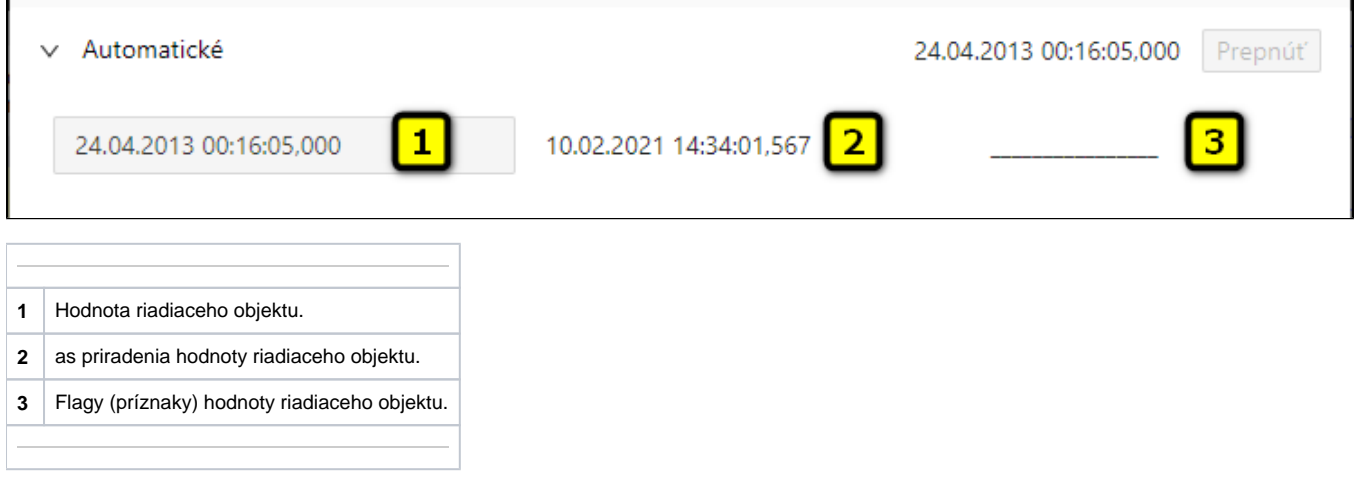

#### **NÁHRADNÉ MANUÁLNE**

Záložka umožuje manuálne nastavi náhradnú hodnotu objektu spolu s užívateskými príznakmi. Obsahuje tlaidlo **Prepnú**, aktuálnu hodnotu objektu a as priradenia hodnoty objektu. Po stlaení tlaidla **Prepnú** sa otvorí dialógové okno na potvrdenie prechodu objektu do stavu Náhradná hodnota. Po stlaení tlaidla **Áno** a **Vykona** má sekcia **Náhradné manuálne** nasledovný vzhad:

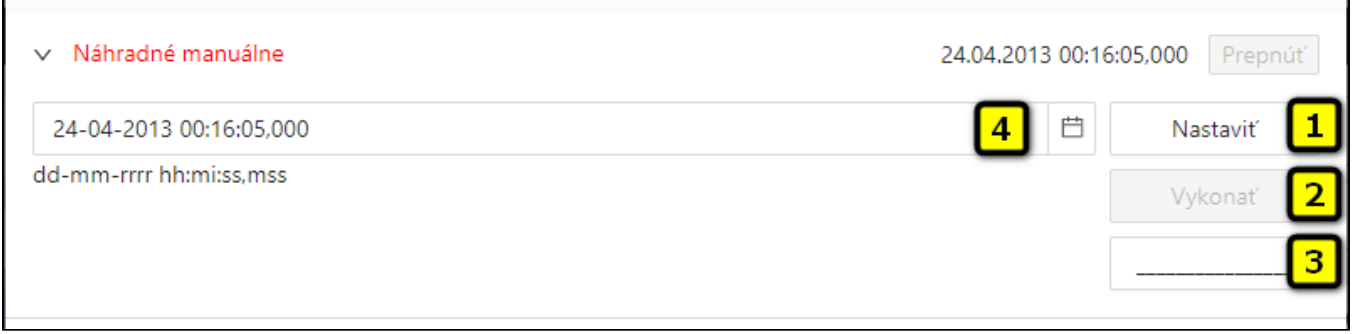

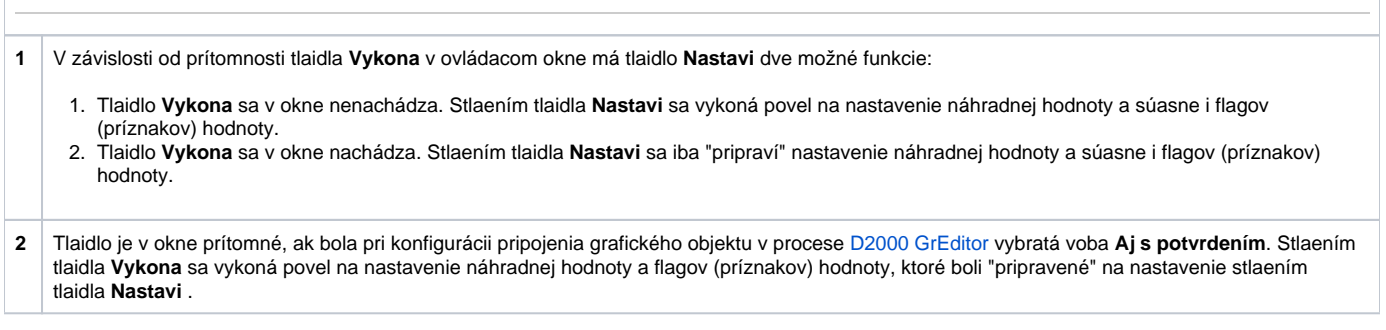

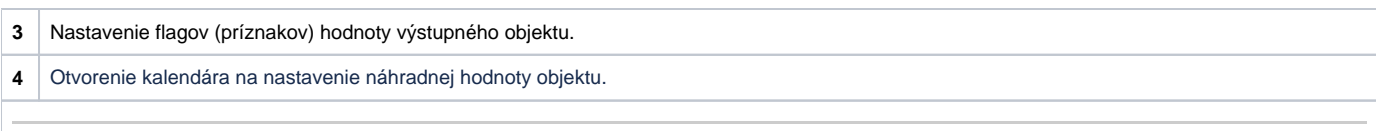

### **NÁHRADNÉ AUTOMATICKÉ**

Záložka umožuje použi hodnotu riadiaceho objektu ako náhradnú hodnotu. Hodnota objektu v tomto režime kopíruje hodnotu riadiaceho objektu (voba Riadiaci objekt v konfigurácií meraného bodu). Stlaením tlaidla **Prepnú** sa otvorí dialógové okno na potvrdenie prechodu objektu do stavu Náhradná hodnota.

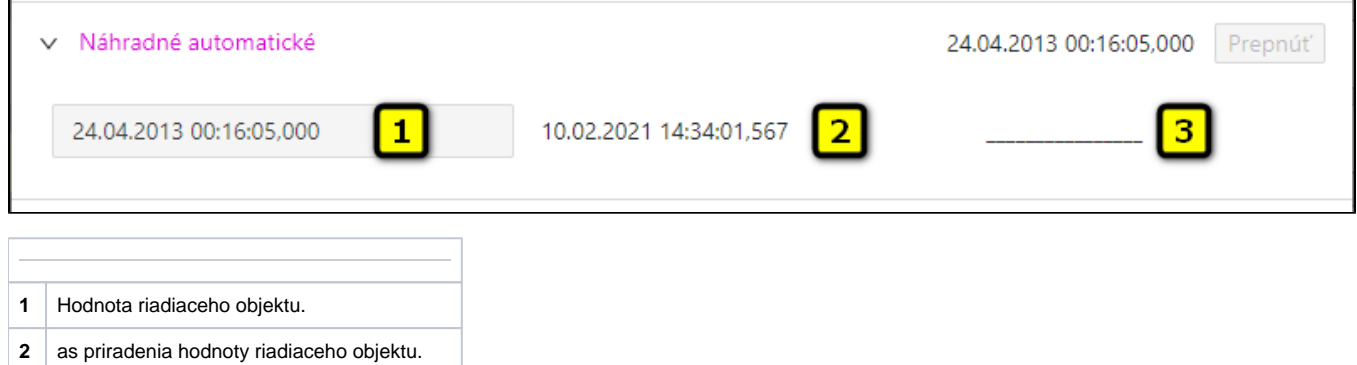

**3** Flagy (príznaky) hodnoty riadiaceho objektu.